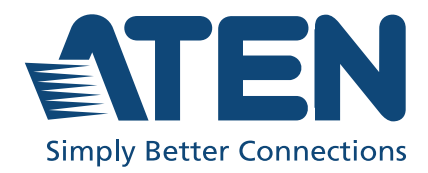

# US3312

2-Port 4K DisplayPort USB-C Cable KVM Switch with Remote Port **Selector** User Manual

## <span id="page-1-0"></span>Compliance Statements

#### FEDERAL COMMUNICATIONS COMMISSION INTERFERENCE STATEMENT

This equipment has been tested and found to comply with the limits for a Class B digital service, pursuant to Part 15 of the FCC rules. These limits are designed to provide reasonable protection against harmful interference in a residential installation. Any changes or modifications made to this equipment may void the user's authority to operate this equipment. This equipment generates, uses, and can radiate radio frequency energy. If not installed and used in accordance with the instructions, may cause harmful interference to radio communications. However, there is no guarantee that interference will not occur in a particular installation. If this equipment does cause harmful interference to radio or television reception, which can be determined by turning the equipment off and on, the user is encouraged to try to correct the interference by one or more of the following measures:

- Reorient or relocate the receiving antenna.
- Increase the separation between the equipment and receiver.
- Connect the equipment into an outlet on a circuit different from that to which the receiver is connected.
- Consult the dealer or an experienced radio/TV technician for help.

The device complies with Part 15 of the FCC Rules. Operation is subject to the following two conditions: (1) this device may not cause harmful interference, and (2) this device must accept any interference received, including interference that may cause undesired operation.

FCC Caution: Any changes or modifications not expressly approved by the party responsible for compliance could void the user's authority to operate this equipment.

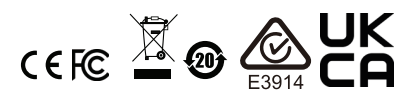

#### KCC Statement

유선 제품용 / B 급 기기 ( 가정용 방송 통신 기기 ) 이 기기는 가정용 (B 급 ) 전자파적합기기로서 주로 가정에서 사용하는 것을 목적으로 하며, 모든 지역에서 사용할 수 있습니다.

#### Industry Canada Statement

This Class B digital apparatus complies with Canadian ICES-003.

# CAN ICES-003 (B) / NMB-003 (B)

#### RoHS

This product is RoHS compliant.

## <span id="page-3-0"></span>User Information

#### <span id="page-3-1"></span>Online Registration

Be sure to register your product at our online support center:

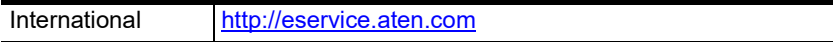

#### <span id="page-3-4"></span><span id="page-3-2"></span>Telephone Support

For telephone support, call this number:

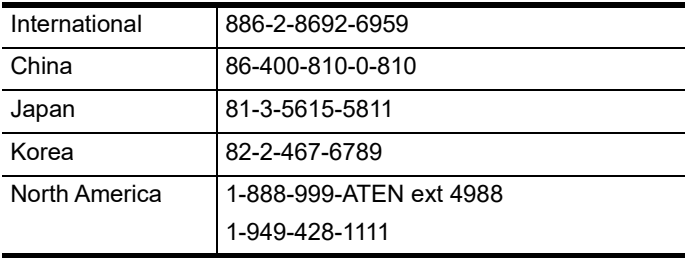

#### <span id="page-3-3"></span>User Notice

All information, documentation, and specifications contained in this manual are subject to change without prior notification by the manufacturer. The manufacturer makes no representations or warranties, either expressed or implied, with respect to the contents hereof and specifically disclaims any warranties as to merchantability or fitness for any particular purpose. Any of the manufacturer's software described in this manual is sold or licensed *as is*. Should the programs prove defective following their purchase, the buyer (and not the manufacturer, its distributor, or its dealer), assumes the entire cost of all necessary servicing, repair and any incidental or consequential damages resulting from any defect in the software.

The manufacturer of this system is not responsible for any radio and/or TV interference caused by unauthorized modifications to this device. It is the responsibility of the user to correct such interference.

The manufacturer is not responsible for any damage incurred in the operation of this system if the correct operational voltage setting was not selected prior to operation. PLEASE VERIFY THAT THE VOLTAGE SETTING IS CORRECT BEFORE USE.

## <span id="page-4-0"></span>Product Information

For information about all ATEN products and how they can help you connect without limits, visit ATEN on the Web or contact an ATEN Authorized Reseller. Visit ATEN on the Web for a list of locations and telephone numbers:

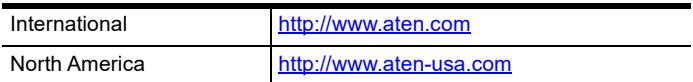

### <span id="page-5-0"></span>Package Contents

Check to make sure that all the components are in working order. If you encounter any problem, please contact your dealer.

1 US3312 2-Port 4K DisplayPort USB-C Cable KVM Switch with Remote Port Selector

1 user instructions

## <span id="page-6-0"></span>Table of Contents

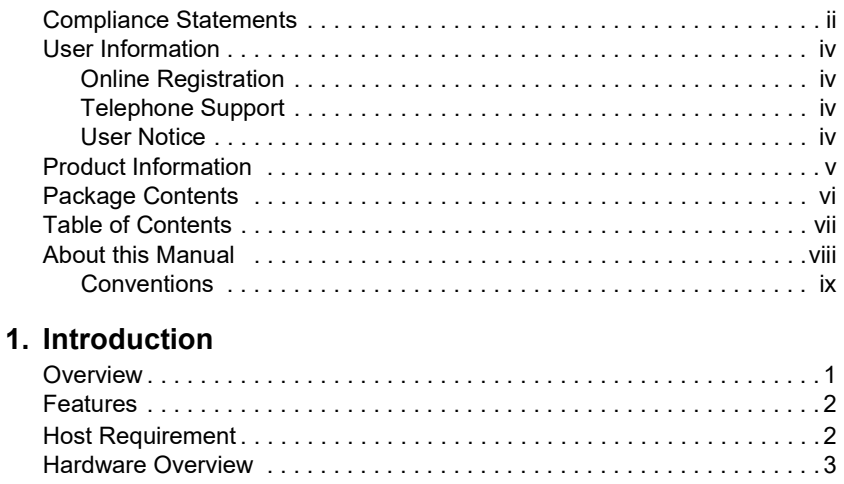

#### [2. Hardware Setup](#page-14-1)

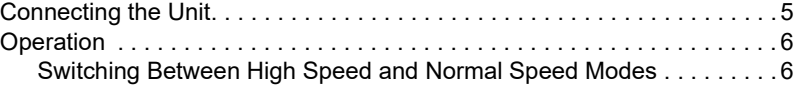

#### [Appendix](#page-16-0)

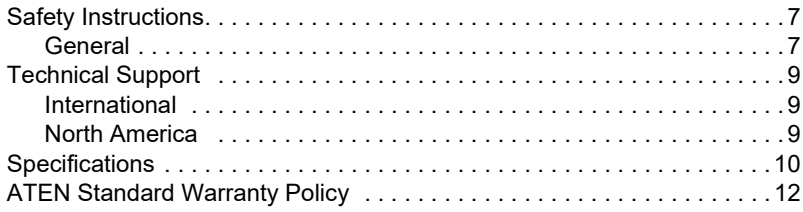

## <span id="page-7-0"></span>About this Manual

This user manual is provided to help you get the most from the US3312 unit. It covers all aspects of installation, configuration, and operation. An overview of the information found in the manual is provided below.

**[Chapter 1, Introduction](#page-10-3)** introduces you to the 2-Port 4K DisplayPort USB-C Cable KVM Switch with Remote Port Selector. Its purpose, features, declaration, and panel components are presented and described.

**Chapter 2. Hardware Setup** describes the steps that are necessary to quickly and safely set up your installation.

[Appendix](#page-16-3) provides a list of safety instructions and precautions, contact information for ATEN technical support, product specifications, and other technical information.

#### Note:

- Read this manual thoroughly and follow the installation and operation procedures carefully to prevent any damage to the unit or any connected devices.
- This product may be updated with features and functions added, improved or removed since the release of this manual. For an up-to-date user manual, visit <http://www.aten.com/global/en/>

### <span id="page-8-0"></span>**Conventions**

This manual uses the following conventions:

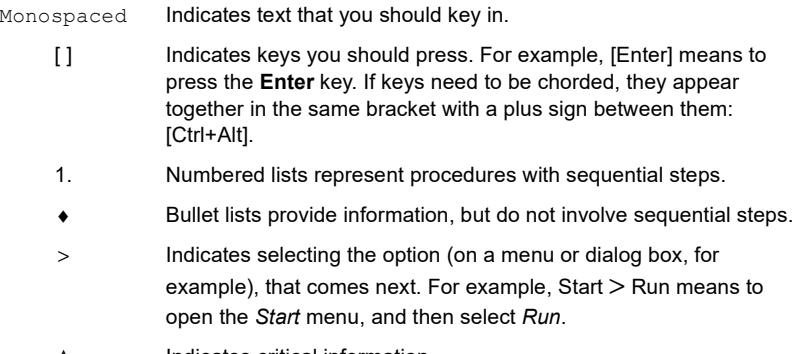

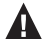

Indicates critical information.

#### This Page Intentionally Left Blank

# <span id="page-10-3"></span>Chapter 1 Introduction

### <span id="page-10-2"></span><span id="page-10-1"></span><span id="page-10-0"></span>**Overview**

ATEN US3312 2-Port 4K DisplayPort USB-C Cable KVM Switch with Remote Port Selector is developed for easy control and fast switch between two USB-C device sources from a single set of keyboard, mouse, and monitor. With cables coming already mounted on to it, the USB bus-powered US3312 supports two USB and one DisplayPort downstream ports, along with USB peripheral sharing capability. Containing a hook and an external remote port selector, the switch box can be placed anywhere to keep the workstation tidy while allowing users to instantly swap peripherals between the connected PCs and ensuring uninterrupted data transmission from a single user station. It supports resolutions up to True 4K (4096 x 2160  $\omega$  60 Hz) to ensure that every detail of the video is displayed in the crisp and sharp UHD quality. The US3312 is a plug-and-play device that not only enhances the efficiency of multi-tasking, but also saves desktop space.

### <span id="page-11-0"></span>Features

- One KVM switch allows for easy control and fast switch between two USB-C devices from a single set of keyboard, mouse, and monitor
- Superior video quality up to 4096 x 2160  $\omega$  60 Hz (4:4:4)
- Instant computer selection via remote port selector
- LED indicators will light to display port focus
- Supports two USB and one DisplayPort downstream ports for USB peripheral sharing
- DisplayPort 1.2 compliant
- Bus-powered no external power adapter or driver needed
- Supports USB hot-plugging
- Compact enclosure with hook design for space-saving and organized workstation

## <span id="page-11-1"></span>Host Requirement

USB-C enabled computer or smartphone / tablet with one of the following operating systems:

- Windows® 10 (32-bit / 64-bit) with  $7<sup>th</sup>$ -Gen Intel Core Processor or above
- MacOS X 10.12 or later
	- MacBook 2015 or above
	- MacBook Pro 2016 or above
- ◆ iPadOS 13.1 or later
- Android 8.0 or later

Note: To transmit video through a USB-C port, make sure your computer supports DP Alt Mode over the USB-C port, and that it has been enabled.

# <span id="page-12-0"></span>Hardware Overview

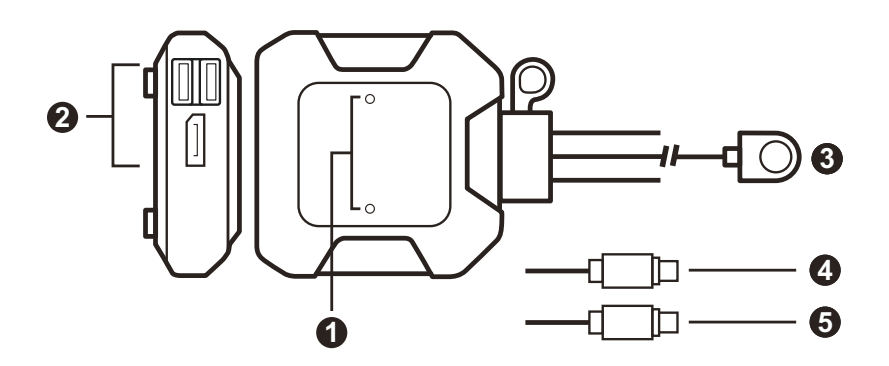

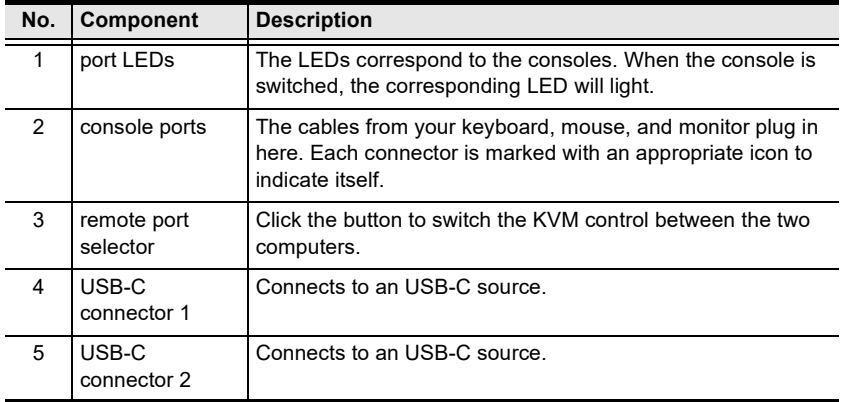

This Page Intentionally Left Blank

# <span id="page-14-3"></span>Chapter 2 Hardware Setup

<span id="page-14-1"></span><span id="page-14-0"></span>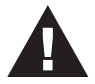

- 1. Please review the safety information regarding the placement of this device in [Safety Instructions](#page-16-4), page 7.
- 2. To prevent damage to your installation from power surges or static electricity. It is important that all connected devices are properly grounded.

## <span id="page-14-2"></span>Connecting the Unit

Follow the steps below to connect the US3312 unit.

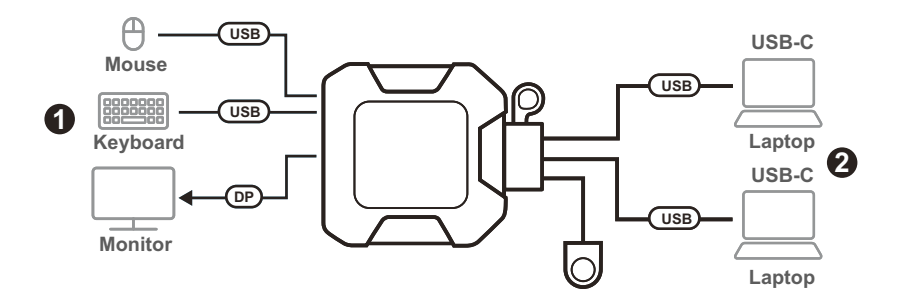

1. Connect the USB mouse, USB keyboard, and DisplayPort monitor into their respective ports on the US3312.

Note: The USB Type-A ports can be used for USB peripheral sharing. Connect the USB peripherals and the USB keyboard or USB mouse into a USB hub, and then connect the USB hub into one of the USB Type-A ports.

2. Connect the USB-C connectors of the attached KVM cables into their respective ports on the USB-C devices that you are installing.

## <span id="page-15-0"></span>Operation

Press the remote port selector to switch KVM control between the two computers. The port LED for the selected port lights green.

#### <span id="page-15-1"></span>Switching Between High Speed and Normal Speed Modes

To switch between high speed and normal speed modes for your DisplayPort display behavior, press and hold the remote port selector for 3 seconds.

- High Speed Mode: The port 1 and port 2 LEDs flash once to indicate the device is set to high speed mode.
- Normal Speed Mode: The port 1 and port 2 LEDs flash twice to indicate the device is set to normal speed mode. This is the default setting with US3312 using firmware version v1.1.101 or later.

Note: The configuration of Fast Switching Mode might not work with some monitors. If your video output does not display successfully or work properly, please use the default Normal Switching Mode instead.

# <span id="page-16-3"></span>Appendix

## <span id="page-16-4"></span><span id="page-16-1"></span><span id="page-16-0"></span>Safety Instructions

#### <span id="page-16-2"></span>General

- This product is for indoor use only.
- Read all of these instructions. Save them for future reference.
- Follow all warnings and instructions marked on the device.
- Do not place the device on any unstable surface (cart, stand, table, etc.). If the device falls, serious damage will result.
- Do not use the device near water.
- Do not place the device near, or over, radiators or heat registers.
- The device cabinet is provided with slots and openings to allow for adequate ventilation. To ensure reliable operation, and to protect against overheating, these openings must never be blocked or covered.
- The device should never be placed on a soft surface (bed, sofa, rug, etc.) as this will block its ventilation openings. Likewise, the device should not be placed in a built in enclosure unless adequate ventilation has been provided.
- Never spill liquid of any kind on the device.
- Unplug the device from the wall outlet before cleaning. Do not use liquid or aerosol cleaners. Use a damp cloth for cleaning.
- The device should be operated from the type of power source indicated on the marking label. If you are not sure of the type of power available, consult your dealer or local power company.
- To prevent damage to your installation it is important that all devices are properly grounded.
- Do not allow anything to rest on the power cord or cables. Route the power cord and cables so that they cannot be stepped on or tripped over.
- Position system cables and power cables carefully; Be sure that nothing rests on any cables.
- Never push objects of any kind into or through cabinet slots. They may touch dangerous voltage points or short out parts resulting in a risk of fire or electrical shock.
- Do not attempt to service the device yourself. Refer all servicing to qualified service personnel.
- If the following conditions occur, unplug the device from the wall outlet and bring it to qualified service personnel for repair.
	- The power cord or plug has become damaged or frayed.
	- Liquid has been spilled into the device.
	- The device has been exposed to rain or water.
	- The device has been dropped, or the cabinet has been damaged.
	- The device exhibits a distinct change in performance, indicating a need for service.
	- The device does not operate normally when the operating instructions are followed.
- Only adjust those controls that are covered in the operating instructions. Improper adjustment of other controls may result in damage that will require extensive work by a qualified technician to repair.
- Avoid circuit overloads. Before connecting equipment to a circuit, know the power supply's limit and never exceed it. Always review the electrical specifications of a circuit to ensure that you are not creating a dangerous condition or that one doesn't already exist. Circuit overloads can cause a fire and destroy equipment.

# <span id="page-18-0"></span>Technical Support

#### <span id="page-18-1"></span>International

- $\bullet$  For online technical support including troubleshooting, documentation, and software updates:<http://support.aten.com>
- For telephone support, see [Telephone Support](#page-3-4), page iv:

### <span id="page-18-2"></span>North America

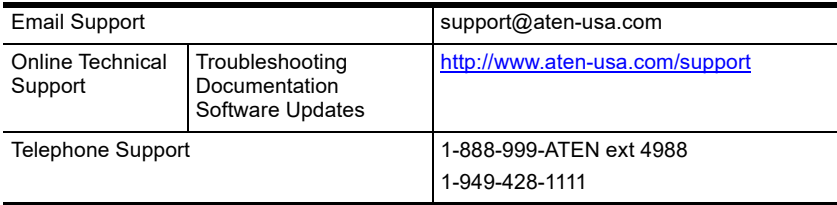

When you contact us, please have the following information ready beforehand:

- Product model number, serial number, and date of purchase
- Your computer configuration, including operating system, revision level, expansion cards, and software
- Any error messages displayed at the time the error occurred
- The sequence of operations that led up to the error
- Any other information you feel may be of help

# <span id="page-19-0"></span>**Specifications**

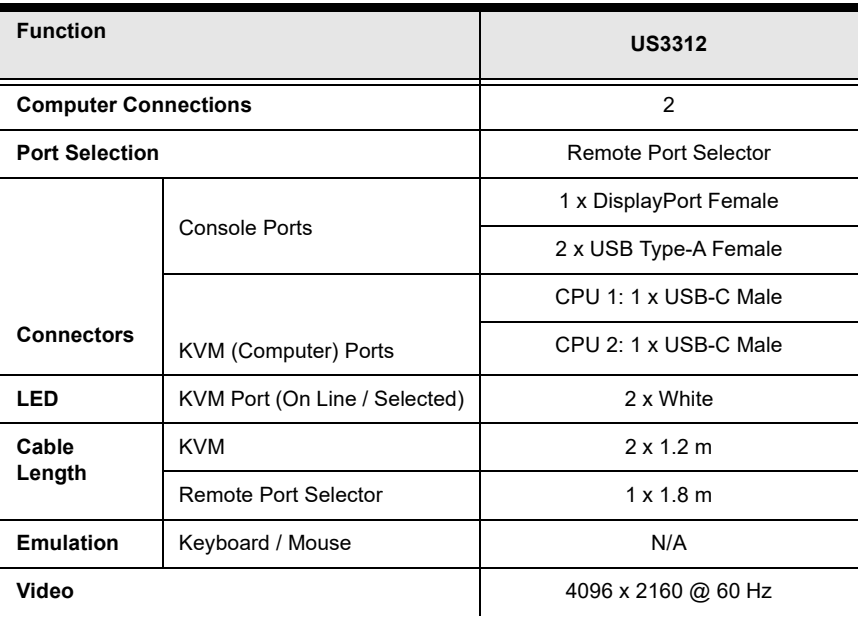

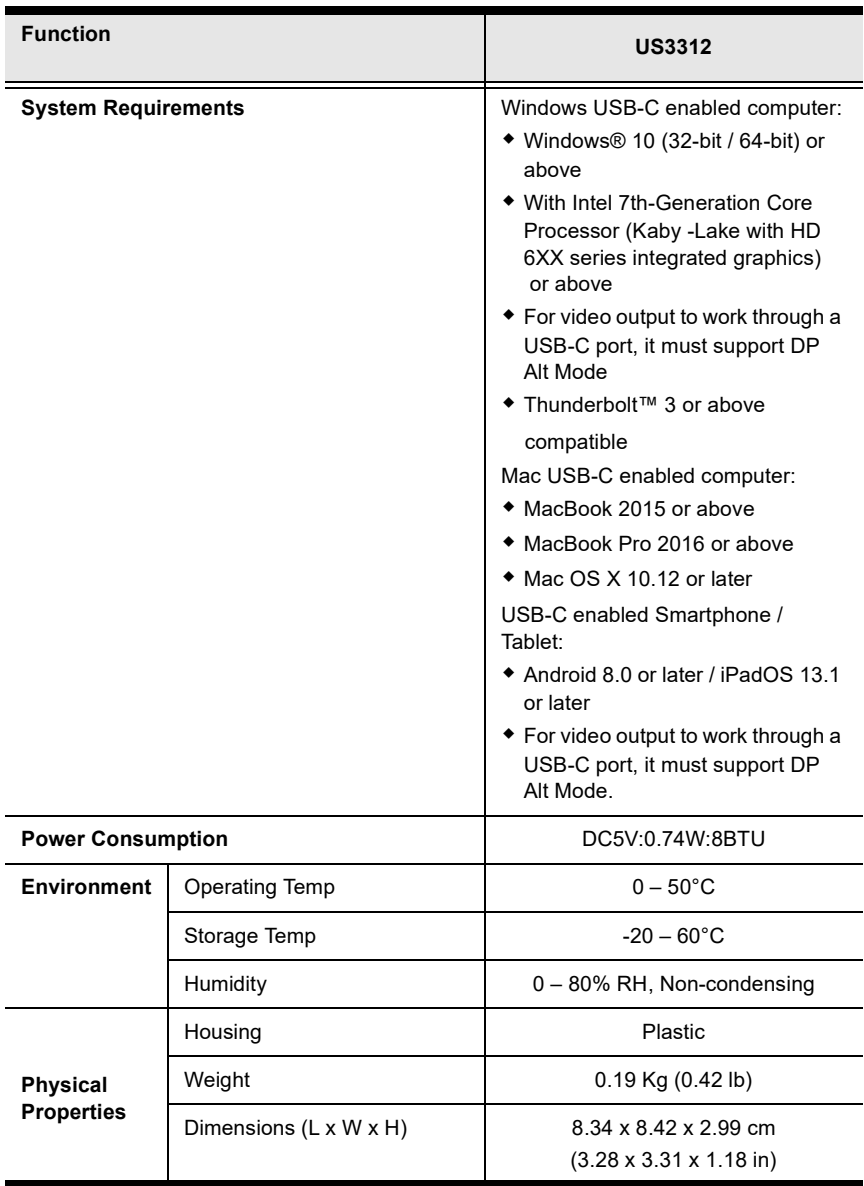

## <span id="page-21-0"></span>ATEN Standard Warranty Policy

#### Limited Hardware Warranty

ATEN warrants its hardware in the country of purchase against flaws in materials and workmanship for a Warranty Period of two [2] years (warranty period may vary in certain regions/countries) commencing on the date of original purchase. This warranty period includes the [LCD panel of ATEN LCD](https://www.aten.com/global/en/products/kvm/lcd-kvm-switches/)  [KVM switches.](https://www.aten.com/global/en/products/kvm/lcd-kvm-switches/) For UPS products, the device warranty is two [2] years but battery is one [1] year. Select products are warranted for an additional year (see  $A+Warr$  for further details). Cables and accessories are not covered by the Standard Warranty.

#### What is covered by the Limited Hardware Warranty

ATEN will provide a repair service, without charge, during the Warranty Period. If a product is detective, ATEN will, at its discretion, have the option to (1) repair said product with new or repaired components, or (2) replace the entire product with an identical product or with a similar product which fulfills the same function as the defective product. Replaced products assume the warranty of the original product for the remaining period or a period of 90 days, whichever is longer. When the products or components are replaced, the replacing articles shall become customer property and the replaced articles shall become the property of ATEN.

To learn more about our warranty policies, please visit our website: http://www.aten.com/global/en/legal/policies/warranty-policy/

> © Copyright 2023 ATEN® International Co., Ltd. Released: 2023-08-22

ATEN and the ATEN logo are registered trademarks of ATEN International Co., Ltd. All rights reserved. All other brand names and trademarks are the registered property of their respective owners.